## ■麻薬教育認定薬剤師 認定試験 受験申込について

本試験は受験資格をお持ちの方にのみ、LMS でコースが表示されます。 受験を希望されます場合は、本マニュアルをご確認の上、申し込みにお進みください。

## 1)受験申込について

①[LMS](https://jpps.study.jp/rpv/) にログインし、「20●●年度 麻薬教育認定薬剤師 認定試験(一次試験)」をクリック、更に同タイ トルをクリックしてください。※受験資格をお持ちの方にのみ、コースが表示されます。

ID・パスワードが不明な方は ID/[パスワードを忘れてしまった方はこちらよ](https://jpps.study.jp/rpv/remind.aspx)りご確認ください。

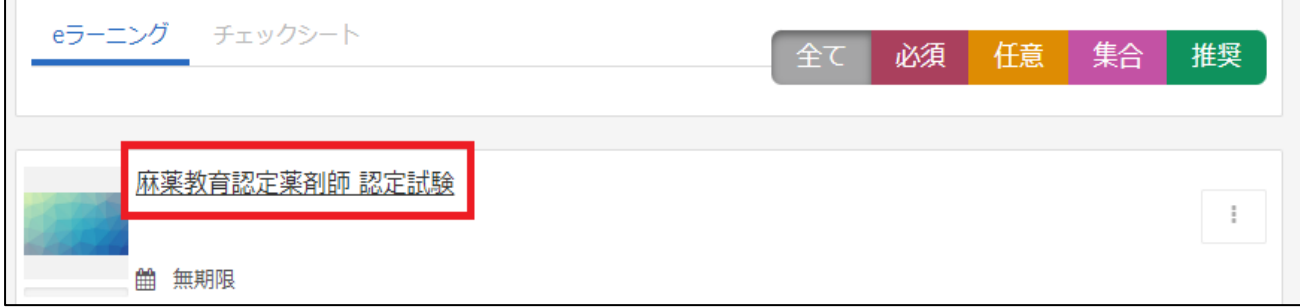

②「麻薬教育認定薬剤師 認定試験 受験申込」→「LMS、Zoom」をクリックしてください。

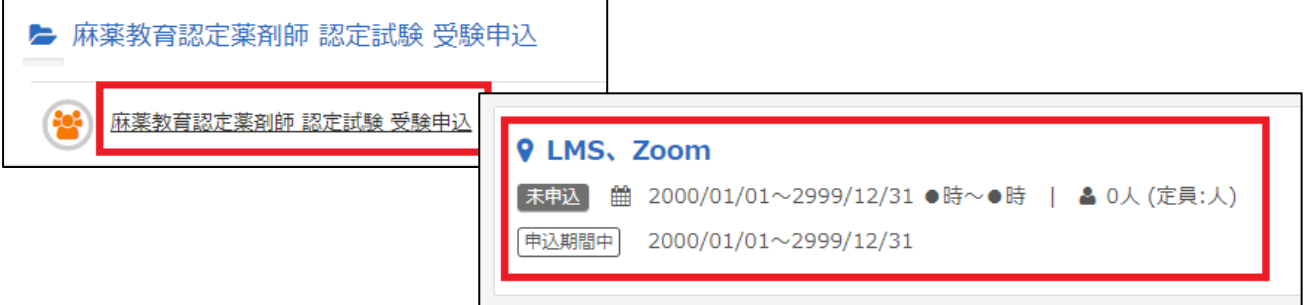

③「申込」→「OK」をクリックすると申込完了です。LMS からログアウトしてください。承認は即時では なく、事務局にて申込内容を確認の上、3 営業日以内に行います。

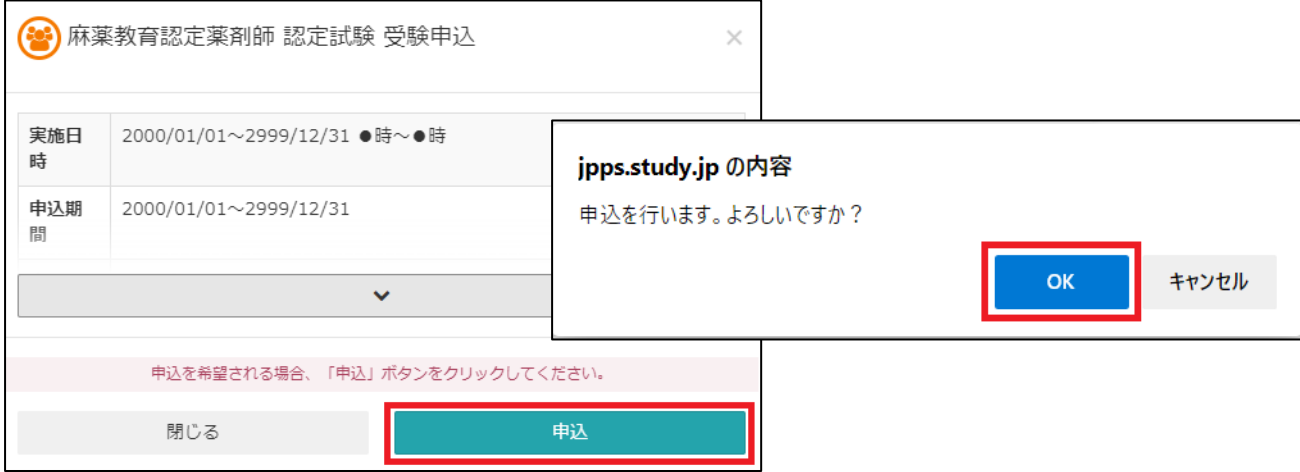

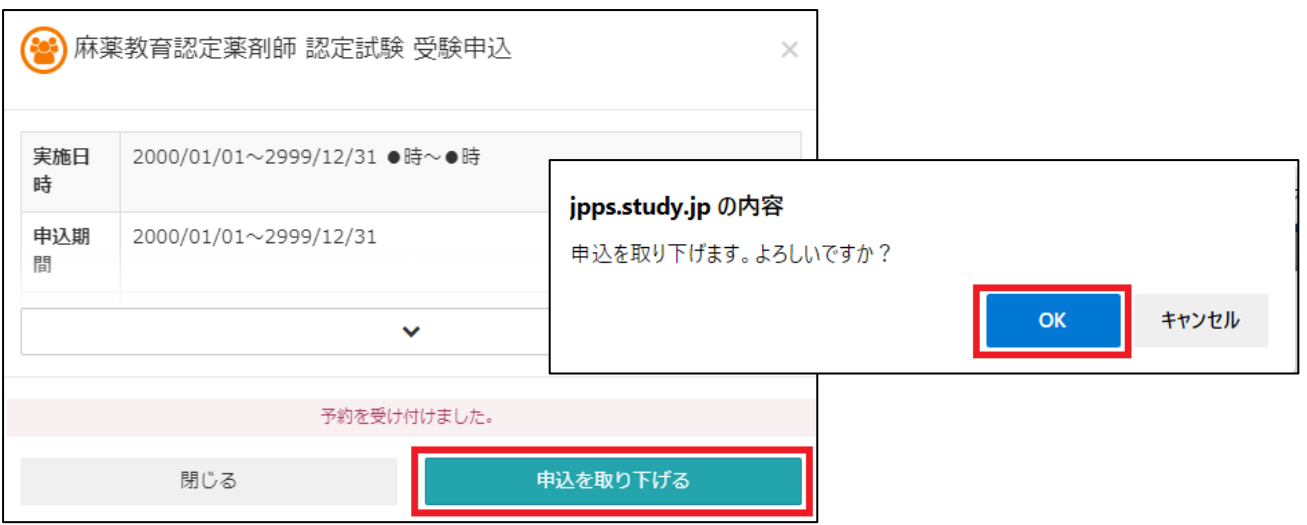

④万が一、申込を取り消す場合、承認前であれば、③の画面で「申込を取り下げる」ことが可能です。

⑤申込完了後 3 営業日以内に入金案内のメールが届きますので、ご入金をお願いいたします。ご入金が 確認できない場合、受験いただけませんのでご了承ください。

ご入金後 3 営業日以内に入金確認完了のメールをお送りいたします。また、随時各種ご案内をメール にてお送りいたしますので、万が一、メールが届かない場合は事務局までお問い合わせください。

> 日本緩和医療薬学会 LMS 事務局 サポートリンク合同会社 Email:info@sprt-link.jp